УДК 378.146

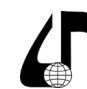

Инженерное образование в цифровом обществе

## **ПРОГРАММНЫЙ КОМПЛЕКС ДЛЯ РАЗВИТИЯ НАВЫКОВ СТУДЕНТОВ РАДИОТЕХНИЧЕСКИХ СПЕЦИАЛЬНОСТЕЙ В РАЗРАБОТКЕ ЭЛЕКТРИЧЕСКИХ СХЕМ**

Сечко В.О., Титович Н.А.

Б*елорусский государственный университет информатики и радиоэлектроники, Минск, Беларусь, [vladsechko2@gmail.com](mailto:vladsechko2%40gmail.com%20?subject=)*

**Аннотация.** Проанализирована роль программных комплексов в развитии у студентов навыков разработки электрических схем. Рассмотрена архитектура отдельных программных компонентов. Представлены алгоритмы создания тестов при помощи разработанного комплекса.

**Ключевые слова.** Обучающий программный комплекс, разработка электрических схем, радиоэлектронные системы.

Умение анализировать и проектировать электрические принципиальные и функциональные схемы – важнейший профессиональный навык современного радиоинженера. Специалисты, обладающие глубокими знаниями в этой области, являются ведущими разработчиками как радиоэлектронных систем, так и современной элементной базы для их создания.

Разработанный программный комплекс предназначен для повышения эффективности обучения студентов, автоматизации процесса обучения и оценки уровня их знаний. Он позволяет студентам собирать радиотехнические схемы из отдельных блоков, тем самым закрепляя их знания и навыки сборки схем; оперативно оценивает правильность собранной студентом схемы, предоставляя обратную связь и давая понимание, что усвоено, а что нужно дополнительно проработать, а также заносит оценки студентов за каждый пройденные тест в базу данных. Тем самым комплекс позволяет анализировать динамику успеваемости студентов, отслеживать сроки и прогресс в прохождении материала. Программный комплекс включает набор схем и необходимых для их построения блоков.

В процессе разработки комплекса использовались современные инструменты: языки программирования JavaScript, PHP, система управления базами данных MySQL, язык динамической разметки веб-страницы HTML5 и язык описания внешнего вида веб-страницы CSS. Приложение написано без использования фреймворков и различных готовых конструкторов. Это делает его легко расширяемым, позволяет вносить любые изменения в любые узлы, что зачастую невозможно при использовании программных платформ, в которых отсутствует доступ к исходному коду программы.

При проектировании архитектуры программного комплекса требовалось обеспечить его соответствие ряду системных требований. Необходимо было решить вопрос идентификации студента. Было решено создать возможность регистрации и последующего входа в учетную запись по логину и паролю. Такой подход позволяет идентифицировать студентов и сохранять прогресс каждого. Формат логина и пароля может быть выбран преподавателем (например, в качестве логина может использоваться фамилия и имя студента, а в качестве пароля номер его студенческого билета). Регистрация выстроена таким образом, чтобы она была простой и интуитивно понятной, с минимальным количеством полей для заполнения. При регистрации добавлена строка подтверждения введенного пароля, чтобы исключить возможные ошибки при вводе данных.

После успешной регистрации и входа студент попадает на персональную страницу, содержащую разделы дисциплины, а внутри каждого раздела – тесты. На данный момент есть 6 основных разделов, в них собраны наиболее важные функциональные и принципиальные схемы приемопередающих устройств: усилителей радиосигнала, согласующихся цепей, преобразователей частоты, детекторов и автогенераторов.

На странице отображается вся необходимая студенту информация: количество тестов, которые осталось пройти, количестве попыток, оставшихся для прохождения каждого теста, лучшая и средняя оценки за выполненные тесты, если студент уже проходил тест, а также правильный ответ, если попытки прохождения теста закончились, но собрать схему правильно так и не удалось. Все данные о прогрессе студента хранятся в SQL таблице, откуда они выбираются при помощи языка PHP, обрабатываются и в готовом виде поступают на сторону клиента с сервера, что делает их надежно защищенными от какого-либо вмешательства из вне.

Основная страница теста написана с упором на гибкость и расширяемость. По сути, страница является одной большой функцией, передавая различные параметры в которую мы получаем конечный вид теста. При создании можно задавать ширину и высоту поля для элементов, размер ячеек, размер шрифта ячеек, количество попыток, время прохождения теста. Для каждого теста есть возможность добавить описание схемы, которую необходимо собрать, учебно-методические рекомендации и комментарии преподавателя по ее сборке. Предусмотрена возможность задавать расположение таблицы компонентов относительно основного поля для наиболее удобной компоновки элементов на странице, выделять ячейки под элементы, размер которых отличается от стандартных (в основном, это полевые и биполярные транзисторы и логические элементы), а также делать эти элементы

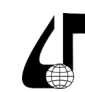

Инженерное образование в цифровом обществе

опорными, чтобы в дальнейшем сборка схемы строилась относительно этих элементов.

После того как схема собрана, программа отправляет результаты на сервер, где происходит проверка схемы и выставление оценки с последующим занесением ее в SQL таблицу.

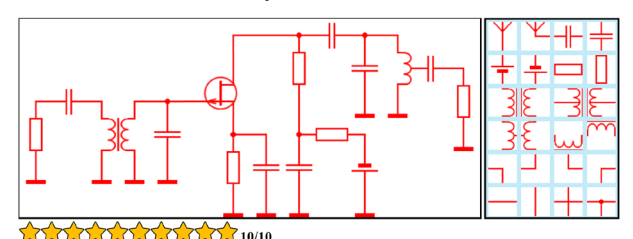

Рисунок 1 - Пример собранной схемы усилителя радиосигналов

Из дополнительного функционала присутствует возможность смены темы интерфейса на темную. Это позволяет студенту настроить внешний вид программного комплекса под себя, для комфортной работы на протяжении долгого времени. В вспомогательном окне, преподаватель может оставить ссылки на литературу по теме. Также в нем содержится ссылка на форму, в которой студент может оставить свой вопрос преподавателю, в случае если он столкнулся с какой-либо проблемой при выполнении теста. Оставленное сообщение попадет в SQL таблицу, где оно будет доступно преподавателю.

При написании программного комплекса важной задачей было также создание функционала, своего рода конструктора, позволяющего легко и быстро генерировать новые тесты и добавлять разделы, при этом не используя языки программирования. Это существенно упрощает использование приложения и расширяет возможности преподавателя в модификации тестов. В процессе написания в основном использовался JavaScript для сбора введенных параметров и отправки их на сервер и PHP для добавления новых разделов в SQL таблицы, автоматической генерации JavaScript, HTML и PHP кола, а также лобавления его в нужные места файлов программы. Вход в конструктор осуществляется через основную страницу входа, для этого необходимо ввести специальные логин и пароль. После ввода соответствующих логина и пароля на открывшейся странице есть все необходимое для создания теста.

Первым шагом необходимо в панели конфигуратора выбрать раздел, в который будет занесен будущий тест. Если нужного раздела в списке нет, его можно создать. Затем следует добавить описание теста в соответствующем поле, выбрать ширину и высоту поля будущей схемы, по желанию преподавателя можно изменить размер ячейки и текста внутри нее. Далее необходимо выбрать расположение таблицы компонентов относительно основной таблицы и ввести номера ячеек, в которых будут размещены опорные элементы, если таковые есть. После выполнения пунктов, описанных выше, нужно нажать кнопку «Создать тест». Появится поле, параметры которого мы ранее задавали. В этом поле, используя базу компонентов, нужно собрать радиотехническую схему и нажать кнопку «Загрузить тест». После ее нажатия тест будет загружен на основную страницу и доступен всем студентам для прохождения.

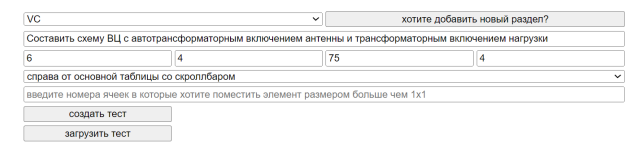

.<br>Составить схему ВЦ с автотрансформаторным включением антенны и<br>трансформаторным включением нагрузки

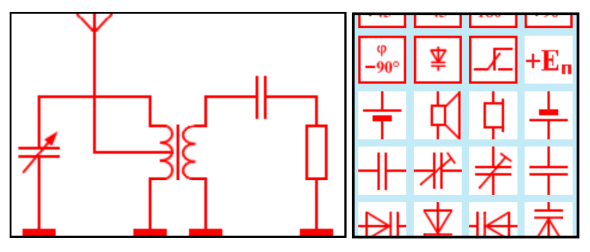

Рисунок 2 - Собранная схема в панели конфигуратора

В заключение можно отметить, что использование данного программного продукта на кафедре информационных радиотехнологий при изучении курсов, посвященных построению приемо-передающих устройств, позволило значительно улучшить качество знаний студентов в области построения схем радиоэлектронных устройств.

## Литература

1. Сайт веб документации MDN [Электронный реcypc]. - Режим доступа: https://developer.mozilla.org/ru/.

2. Облачная платформа для хостинга IT-проектов и совместной разработки GitHub [Электронный реcypc]. - Режим доступа: https://github.com/.

3. Официальная документация языка РНР [Электронный ресурс]. - Режим доступа: https://www.php. net/manual/ru/index.php.

4. Серверная документация MySQL [Электронный pecypc]. - Режим доступа: https://dev.mysql.com/doc/.

5. Документация phpMyAdmin [Электронный реcypc]. - Режим доступа: https://www.phpmyadmin.net

## SOFTWARE COMPLEX FOR DEVELOPING SKILLS OF RADIO ENGINEERING **STUDENTS IN THE DEVELOPMENT OF ELECTRICAL CIRCUITS**

## V.O. Sechko, N.A. Titovich

Belarusian State University of Informatics and Radioelectronics, Minsk, Belarus, vladsechko2@gmail.com

Abstract. A software package for developing skills in developing electrical circuits is considered. The architecture of individual software components is considered. Algorithms for creating tests using the developed complex are presented.

Keywords. Educational software package, development of electrical circuits, radio-electronic systems.